### MATLAB Tutorial

Dr. David W. Graham

#### What is MATLAB?

- MATLAB <u>Matrix Lab</u>oratory
- The premier number-crunching software
- Extremely useful for signal processing
  - Has many built-in functions useful for learning signals and systems

## MATLAB Functionality

- Fundamental data type is a matrix
- Built-in support for complex numbers
- Many built-in functions
- Ability to create user-defined functions
- Interpreted language
  - Easy to write code
  - Do not have to compile code

# Obtaining and Using MATLAB

- MATLAB can be found on many computers in the department and ESB
  - ESB 813 has MATLAB on 23 computers
  - MATLAB is in many of the computer labs on the second floor of ESB
- Purchasing MATLAB
  - www.mathworks.com
  - Student version available for \$99
  - Need the Control Systems Toolbox (\$29)

### MATLAB Alternatives (FREE)

- Octave
  - <u>www.gnu.org/software/octave</u>
- Scilab
  - www.scilab.org

#### Use of Matrices

- MATLAB uses matrices for <u>all</u> math operations
- Can create matrices/vectors in two ways
  - Specifically define each element in the matrix

```
A = [123;456]
```

- Commas and spaces separate columns
- Semicolons separate rows
- Use the "colon operator"

```
tt = 0:0.1:1
varname = startval:incrementval:stopval
```

- Everything "echoes" back to the screen
  - To suppress echoes, terminate the command with a semicolon

#### Accessing Individual Elements of a Variable

- Access individual elements in a matrix
  - -A(row,col)
  - e.g. A(1,2) returns a value of 2
- For arrays that are single row or column matrices (called vectors), you only need one position
  - -tt(5)
- Accessing an entire row or column
  - Use a colon to indicate all elements within a row or column
  - A(:, 2) returns all rows in the second column
  - This would return 2; 5

# Finding the Size of a Variable

- size(variable\_name)
- size(A)
- size(tt)
- Returns the size in terms of rows and columns

#### Determining the Variables in the Workspace

- who lists all variables in the workspace
- whos lists all variables with their sizes

#### Use of Matrices

#### MATLAB inherently works with matrices

- All operations default to matrix operations
- Let A = [1 2 3; 4 5 6];
- Let B = [1; 1; 1];
- C = A\*B
  - Returns 6; 15
- If you tell MATLAB to multiply, it assumes you mean matrix multiplication
- The ' mark performs the transpose of the matrix
  - Ex. A' returns 1 4; 2 5; 3 6

For element-by-element operation (multiplication, division, exponentiation, etc.)

- Use the "." operator Put a . before the operator
- Ex. tt\_squared = tt.\*tt;
- This also works with division (/) and exponentiation (^)

# Creating Figures

Figures are used to graphically display data

- To create a new figure, type figure
- To create a specific figure number, type figure (number);
- Ex. figure(10);
- MATLAB will always plot to the most recently selected figure

# Plotting

- Plotting continuous-time signals (make sure the sampling period is small enough)
- plot(independant\_variable,dependant\_variable);
- Ex. plot(tt,yy);
- You can change the color of the line with the optional argument plot(tt,yy,'r')
- Can add a second plot to the same figure by running the command hold on;
- Type help plot for more options

# Plotting

#### Plotting discrete-time signals

- stem(independant\_variable,dependant\_ variable);
- Ex. stem(tt,yy);
- You can change the color of the markers with the optional argument stem(tt,yy,'r')
- Can add a second plot to the same figure by running the command hold on;
- Type help stem for more options

### Labeling Plots

- You are able to label the axes and title your figures with text strings
- You must use text strings offset by ' marks within the appropriate function
  - Labeling your plots
    - xlabel('Time (s)')
    - ylabel('Output')
  - Titling your plots
    - title('The Example Signal')

#### Creating Multiple Graphs in the Same Figure

- Use the subplot function to create multiple graphs in the same figure
- subplot(rows\_of\_plots,columns \_of\_plots,selected\_plot)
- Ex. subplot (2,1,1); Creates two plots (one above the other) and selects the top one for plotting

# Other Useful Plotting Commands

- Create a legend for all the traces on the plot
  - legend('Signal 1', 'Signal 2')
- Change the axes ranges to display only the range you desire

```
- axis([low_x high_x low_y high_y])
```

- Ex. axis([-10 10 0 5]);
- Turn the grid on or off

```
– grid Toggles the grid on or off
```

- grid on Turns the grid on
- grid off Turns the grid off
- Hold the plot to allow another signal to be plotted on the same plot

```
    hold Toggles the hold function
```

- hold on Turns the hold function on
- hold off
   Turns the hold function off

# Printing and Saving Your Plots

- Plots can be printed directly from the figure window
- Plots can also be saved in a variety of formats
  - .fig files
    - .fig files are the default from the pull-down menu
    - .fig files can only be reopened in MATLAB
  - Metafile for use in Word documents and PowerPoint slides
    - Copies the figure to the clipboard
    - print -dmeta
  - eps files
    - Encapsulated Post Script files
    - Vectorized images
    - For use in LaTeX files
    - Called file\_name.eps
    - print -dmeta file\_name

### Help on MATLAB Functions

- To receive help on MATLAB functions, simply type help function\_name
- "help" will tell you many useful characteristics about the function
  - Input arguments
  - Output variables
  - Operation of the function
  - Related Functions

# Saving Your Data

You are able to save all of your data in the workspace using the save function

- save file\_name variable\_1 variable\_2...
- Ex. save ee327\_example A tt
- Creates a file called ee327\_example.mat

You can later load these variables by using the load function

- load file\_name
- Ex. load ee327\_example will load all variables contained in the .mat file (A and tt)
- This command will replace any existing variables of the same name that are already in the workspace

## Use of Scripts

Instead of entering everything at the command line, you can write scripts (.m files) to allow you to save your steps

Uses the same syntax as the command line

- To create a new script, type edit at the command line
- To edit an existing script, type edit filename

The % symbol comments everything following it on the line

# Example of a Script for Plotting a Line

```
% script to plot a line
% will plot a straight line of the form y = mx + b

xx = -10:0.01:10;
yy = 2*xx + 5;

figure;
plot(xx,yy)

xlabel('Time (sec)');
ylabel('y(t)');
title('An Example of a Straight Line');
```

# Running a Script

Multiple operations for invoking a script

- Enter the filename of the script at the command prompt
- Use the pull-down menu in Medit
- Simply press F5

# Output of the Example Script

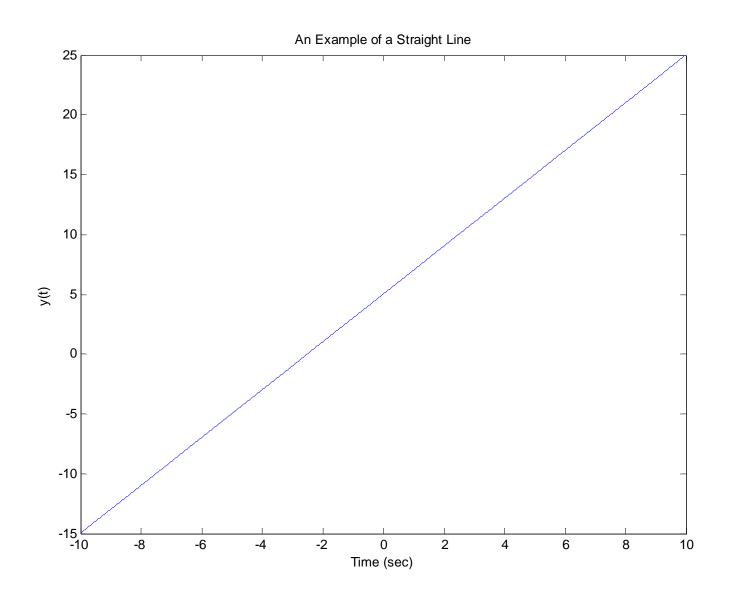

# Debugging a Script

- MATLAB has a powerful debugger use it!
- Can set breakpoints to stop the execution of commands
  - Use F12 to place or remove a breakpoint (or use the "Debug" pull-down menu)
  - When in "debug mode"
    - Can view the values of all variables
    - Can run other commands while in "debug" mode
    - Can step through the lines of code line by line with the F10 button
    - Can resume execution (up to the next breakpoint) with F5

## Writing Functions in MATLAB

- MATLAB allows you to write your own user defined functions very easily
- Write functions when you have sets of code you will frequently reuse
- Code is written just like scripts with one extra line at the beginning
  - The first line declares
    - Name of the function
    - All input arguments
    - All output variables
- Format is

```
[out1, out2, ...] = function_name(in1, in2, in3, ...)
```

• Ex. [yy] = makeline(time, slope, yint)

## Example of a MATLAB Function

```
[yy] = makeline(time, m, yint)
% [yy] = makeline(time, m, yint)
% It is always a good idea to heavily
% comment your code
% The initial set of comments in a
% function will appear at the command
% prompt if you type "help function_name"
% Function to create a line
yy = m*time + yint;
% make sure that all output variables are
 written to in the lines of the function
```

#### Running a Function from the Command Line

- At the command line, simply call your userdefined function like you would any other function
- Ex. [yout] = makeline(tt,2,5);

### Loops

- You can write loops in MATLAB functions and scripts, much like any coding language
- FOR loops

```
for ii=1:2:10
    % ii is the loop counter (can call it anything)
    % in this example, ii starts at 1, increments by 2 each time
    % through the loop, and stops when it equals 10 (after going through
    % that iteration)
    % can access ii in the loop like any other variable
    var1 = tt(ii);
    % this would write the value of tt at element number ii
    % to the variable var1
 end
WHILE loops
 while(condition)
    % lines of code go here
    % will execute this loop until the condition has been met
 end
 Example
 while(xx < 10)
    xx = xx + 2i
 end
 This will execute the loop until xx is greater than or equal to 10
 (make sure you initialize xx before you start the loop)
```

#### **Conditional Statements**

if condition
 statements
elseif condition
 statements
else
 statements
end

#### **Conditional Operators**

- == Is equal to
- ~= Not equal to
- < Less than
- > Greater than
- <= Less than or equal to
- >= Greater than or equal to

#### **Logical Operators**

- & AND
- | OR
- ~ NOT